# USER MANUAL z-wave usb dongle

**DHM-101** 

**VERSION 1.0** 

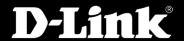

DIGITAL HOME

## **Preface**

D-Link reserves the right to revise this publication and to make changes in the content hereof without obligation to notify any person or organization of such revisions or changes.

## **Manual Revisions**

| Revision | Date              | Description                                    |
|----------|-------------------|------------------------------------------------|
| 1.0      | November 15, 2010 | DHM-101 Revision A1 with firmware version 1.00 |

### **Trademarks**

D-Link and the D-Link logo are trademarks or registered trademarks of D-Link Corporation or its subsidiaries in the United States or other countries. All other company or product names mentioned herein are trademarks or registered trademarks of their respective companies.

Copyright © 2010 by D-Link Systems, Inc.

All rights reserved. This publication may not be reproduced, in whole or in part, without prior expressed written permission from D-Link Systems, Inc.

# **Table of Contents**

| Product Overview                      | 4 |
|---------------------------------------|---|
| Package Contents                      | 4 |
| Features                              | 5 |
| Hardware Overview                     | 6 |
| Hardware Installation                 | 7 |
| Appendix A - Technical Specifications | 8 |
| Technical Specifications              |   |

# **Package Contents**

- DHM-101 Z-Wave USB Dongle
- Quick Installation Guide

If any of the above items are missing, please contact your reseller.

### **Features**

### **Connect to your Z-Wave devices**

The DHM-101 Z-Wave USB Dongle expands the functionality of your DHM-401T gateway by allowing it to connect to a wide array for Z-Wave devices. Simply plug it in to your DHM-401T gateway, and you can use the DHM-401T gateway to manage and utilize compatible Z-Wave devices, allowing you to make more sophisticated home monitoring and home automation systems.

# **Hardware Overview**

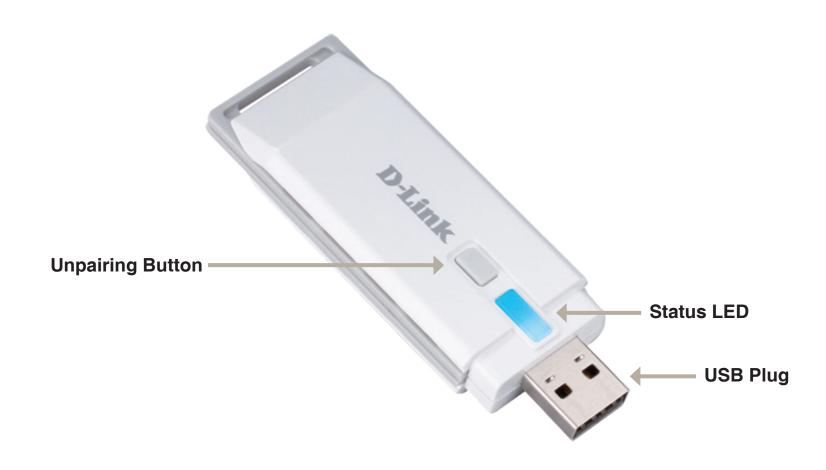

## **Hardware Installation**

#### Connect the DHM-101 Z-Wave USB Dongle to the DHM-401T gateway

- Set up your DHM-401T gateway. (Please refer to the DHM-401T user manual for more information.)
- Plug the DHM-101 into an available USB port on the back of the DHM-401T gateway.

#### Pairing Z-Wave devices to the DHM-401T gateway

- Press the pairing button on the back of the DHM-401T gateway until you hear a beep and the Online Status LED flashes green. You now have 60 seconds to pair sensors to the gateway.
- Press the pairing button on your Z-Wave device.
- When you have successfully paired your device, the DHM-401T gateway will beep 2 times.

### **Unpairing Z-Wave devices to the DHM-401T gateway**

- Press the unpairing button on the DHM-101 Z-Wave USB Dongle until you hear a beep and the Online Status LED flashes green. You now have 60 seconds to unpair sensors from the gateway.
- Press the program button on your Z-Wave device.
- When you have successfully unpaired your device, the DHM-401T gateway will beep 2 times.

# **Technical Specifications**

### **DHM-101 Z-Wave USB Dongle**

■ Interface: USB

• Frequency: 908.42/908.40MHz

 Transmission Range: 30 meters line of sight, indoors

■ LED: Status LED

Button: Unpairing button

■ Dimensions: 87 x 28 x 12 mm

Operating Temperature: -15 to 85 °C

Humidity: 5% to 95% relative humidity, noncondensing

#### Federal Communication Commission Interference Statement

This equipment has been tested and found to comply with the limits for a Class B digital device, pursuant to Part 15 of the FCC Rules. These limits are designed to provide reasonable protection against harmful interference in a residential installation. This equipment generates, uses and can radiate radio frequency energy and, if not installed and used in accordance with the instructions, may cause harmful interference to radio communications. However, there is no guarantee that interference will not occur in a particular installation. If this equipment does cause harmful interference to radio or television reception, which can be determined by turning the equipment off and on, the user is encouraged to try to correct the interference by one of the following measures:

- Reorient or relocate the receiving antenna.
- Increase the separation between the equipment and receiver.
- Connect the equipment into an outlet on a circuit different from that to which the receiver is connected.
- Consult the dealer or an experienced radio/TV technician for help.

FCC Caution: Any changes or modifications not expressly approved by the party responsible for compliance could void the user's authority to operate this equipment. This device complies with Part 15 of the FCC Rules. Operation is subject to the following two conditions: (1) This device may not cause harmful interference, and (2) this device must accept any interference received, including interference that may cause undesired operation.

#### **IMPORTANT NOTE:**

This transmitter must not be co-located or operating in conjunction with any other antenna or transmitter.

The availability of some specific channels and/or operational frequency bands are country dependent and are firmware programmed at the factory to match the intended destination. The firmware setting is not accessible by the end user.

#### Industry Canada statement:

This device complies with RSS-210 of the Industry Canada Rules. Operation is subject to the following two conditions:

(1) This device may not cause harmful interference, and (2) this device must accept any interference received, including interference that may cause undesired operation.